# *Technical Specifications*

## *Operation Mode*

playback only

#### *Sound File Format*

Windows WAV (uncompressed PCM) - 22.05 or 44.1 KHz sampling rate

- 16 bit depth
- monaural

## *Max. Number of Sound Files*

Parallel / Direct Mode: 8 Parallel / Binary Mode: 128 Parallel / Sequential Mode: 792 Parallel / Round-Robin Mode: 8 Parallel / Script Mode: 1000 Serial Control: 1000

## *Memory Type*

CompactFlash card, type I, 5V

*Max. Memory Capacity* 512MB

*Max. Recording Time* > 1 hour

*Supply Voltage* 10 ~ 32 VDC

*Typical Standby Current* 150 mA

*Max. Audio Output* 40W (8 Ohm load)

*Serial Interface* RS-232 / RS-485

*Parallel Interface* 8 inputs, CMOS level

### *Physical Dimensions*

DM3028B (board only) 5.6" x 4.2" x 1.3" EM3028B (board + metal case) 6.0'' x 4.8'' x 1.7"

# *Interface Descriptions*

### *Power Input Terminals: VD & GD*

Use a well regulated DC power supply to obtain the best sound quality. Connect the power supply's positive output to terminal VD, and the negative output to terminal GD.

### *Speaker Output Terminals: S1 & S2*

The speaker output is bridged (balanced). Depending on the ambient temperature, additional heat ventilation may be required to obtain maximum output. If the built-in power amplifier is not to be used, it can be disabled by moving the on-board jumper J3 to the OFF position.

### *Busy Output Terminal: BY*

This output is taken from a transistor's collector and internally pulled up to +5V through a 10K resistor (R13). It drops to about 0.2V when the board is playing. Maximum sink current is 100 mA. When controlling an external relay, be sure to remove resistor R13, and add a protection diode as shown in the diagram below.

## *System Reset Terminal: RS*

Short terminal RS to the ground to reset the board. Minimum reset duration is 100 ms.

## *Parallel Interface Terminals: T1 - T8*

These inputs are internally pulled up to +5V through 10K resistors, and protected with 1K inline resistors. The Parallel Interface is enabled by default.

## *Power Light (PWR)*

The power light is turned on when power is applied.

## *Volume Pot (VOL)*

Turn the knob clockwise to increase the output volume. It affects only the speaker output, not the line output.

### *Line Output (LINE): 1/8" Mono Phone Jack*

This jack provides single ended line output for external amplification.

### *Serial Interface Connector: DB9 Female*

The Serial Interface supports either RS-232 (default) or RS-485, but not both at the same time. To select RS-485, move the on-board jumper J2 to the "485" setting. Note that the Serial Interface is disabled by default, and it is mutually exclusive with the Parallel Interface.

# *Typical wiring diagram for push button activation.*

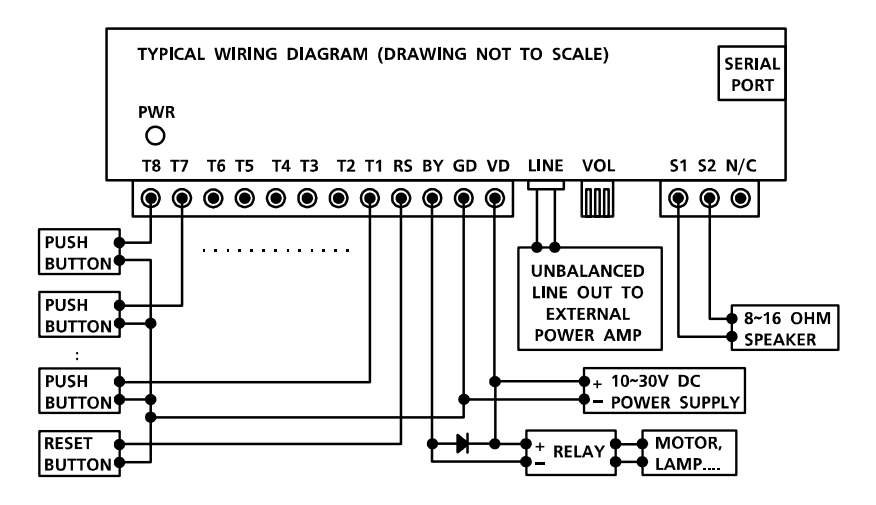

# *Trigger Modes*

The Trigger Mode defines how the playback is to be triggered via the Parallel Interface which has 8 inputs labeled T1 through T8. All inputs are internally connected to +5V through 10K resistors. If left unconnected, an input is at +5V (logic "1"). The Trigger Mode does not apply when the system is controlled via the Serial Interface.

# *Direct Trigger*

In this mode each input directly triggers a corresponding file:  $T1 =$ File 001, T2 = File 002, ......, T8 = File 008.

A trigger is valid when the input is shorted to the ground for at least 50 ms. The Direct Trigger is prioritized from T1 (the highest) to T8 (the lowest). However, it does not mean a higher priority input can interrupt a lower one. It only means that if multiple triggers are applied at the same time, the highest priority wins.

# *Binary Trigger*

Use the Binary Trigger to trigger up to 128 different files ranging from 001 to 128. The Binary Trigger is often preferred when the system is controlled by an external controller because it requires less I/O ports in most cases.

To trigger a particular file, the first step is to signal the file number on T1 (LSB)  $\sim$  T7 (MSB). The signal must be in the binary format with +5V being logic "1", and 0V (the ground) being logic "0". For example, to signal File 007 (binary code "0000111"), T1 ~ T3 should be at  $+5V$ , and T4  $\sim$  T7 should be at 0V. Note that, as a special case, the binary code for File 128 is "0000000".

The second and the last step is to short T8 to the ground for at least 50 ms while maintaining the signal on  $T1 \sim T7$ . Afterwards, signals on T1  $\sim$  T7 don't matter any more.

# *Sequential Trigger*

Use the Sequential Trigger to sequentially trigger up to 99 different files per input, as defined below:

T1 triggers File 001  $\sim$  099 T2 triggers File  $201 \sim 299$ ......

T8 triggers File 801  $\sim$  899

Each trigger on the same input activates a different file in the sequence. The sequence automatically restarts either when the end of the sequence is reached or when there is a break in the sequence. For example, if there are three files for T1: 001, 002, and 004, the system will only sequence between 001 and 002. File 004 will never be played because File 003 is missing.

The Sequential Trigger is prioritized from T1 (the highest) to T8 (the lowest). However, it does not mean a higher priority input can interrupt a lower one. It only means that if multiple triggers are applied at the same time, the highest priority wins.

# *Round-Robin Trigger (firmware 1.6 and above)*

This mode is very similar to the Direct Trigger mode except that the inputs are not prioritized. So if multiple inputs are tied to ground then their files will be played one after another, instead of just the highest priority one. Round-Robin mode can only be used in conjuction with Non-interruptible Playback and Script Playback.

# *Playback Modes*

The Playback Mode defines how the playback is to proceed. The Playback Mode does not apply when the system is controlled via the Serial Interface.

# *Non-interruptible Playback*

The file is played once per trigger. The playback is not interruptible except by the system reset. Looping is possible by applying a constant trigger on the input.

# *Interruptible Playback*

The file is played once per trigger if not interrupted. The playback does not start until the trigger is removed (input returns to +5V), and it can be interrupted by a later trigger on any input. Looping is not possible.

## *Holdable Playback*

The file is played for as long as the input is triggered, looping if necessary. It is not interruptible except by the system reset.

# *Script Playback (firmware 1.5 and above)*

Instead of playing a single file, Script Playback executes a series of playback steps for each trigger. Written in the configuration file, the Playback Script consists of multiple lines each defining the steps for a particular trigger in the following format:

?###=Step1,Step2...

Here "###" is the trigger number and "?" is one of the following:

- N Non-interruptible
- I Interruptible
- H Holdable

There are three types of Steps:

F### - play File ### W##### - wait ##### units of 0.1 second J### - jump to trigger ###

Here is an example:

*DS (or BS) N001=F007,W00030,F899,J168 I168=F001,W36000,J168 H033=F273 END*

When Script 001 is triggered, the system will play File 007, wait 3 seconds, play File 899 and then jump to Script 168. Script 168 is an endless loop that plays File 001 once every 3600 seconds. But since Script 168 is interruptible, this endless loop can be broken by any later trigger.

Put the word END at the end of the Script. You may add comments after END as they will not be read by the system.

In the DS (Direct Script) mode, Script 001  $\sim$  008 are triggered via T1 ~ T8 respectively, but other scripts can only be triggered via the J(ump) command. In the BS (Binary Script) mode, Script 001 ~ 128 are triggered with the Binary Trigger method, but other scripts can only be triggered via the J command.

Upon powerup or reset, the system will automatically executes Script 000 once if it exists.

# **DM3028B / EM3028B User's Manual - Page 3 of 4**

# *Serial Interface*

When the serial interface is enabled, all parallel inputs are disabled and parallel related modes are no longer applicable.

The serial interface consists of a female DB9 connector supporting either RS-232 or RS-485, but not both at the same time. The default selection is RS-232. To use RS-485, you must move the on-board jumper J2 to the "485" setting.

On the DB9 connector, three pins are used for RS-232: pin 2 for RX, pin 3 for TX, pin 5 for ground. Two pins on the same connector are used for RS-485: pin 1 for negative, pin 9 for positive.

The hardware protocol is fixed at 9600 baud, eight data bits, no parity and one stop bit (9600, 8N1). Other protocols may be supported by special request.

For RS-232 applications, the system (a DCE device) is connected to a DTE device (such as a PC) with a regular serial cable (not a null modem cable). For RS-485 applications, up to 32 systems, each assigned with a unique address, can be daisy chained on the same bus with a 2-wire cable.

To enable the serial interface on the system, the configuration file must contain a two-digit address ranging from "01" to "32". This address assignment seems unnecessary for RS-232 applications because RS-232 is a one-to-one interface. But it is necessary for us because we want to provide a uniform protocol for both RS-232 and RS-485.

The benefit of a uniform protocol is that it allows us to control multiple systems from a DTE which has only a RS-232 port. In this case a RS-232 to RS-485 hardware converter is needed to convert the DTE's RS-232 port into a RS-485 port.

The communication protocol uses software handshake on a perbyte basis. That is, for every byte it receives, the system sends an confirmation byte to the DTE. The DTE must not send the next byte until it receives the confirmation (one exception explained below).

A communication session always starts with a selection process. The DTE should first sends out an ASCII "A" which, as the only exception, will not be confirmed by any system on the bus. The DTE should then sends a binary coded address byte ranging from 1 to 32. If there is a system with the matching address, it will respond by sending back an ASCII "a" within 100 ms. Otherwise the selection process has failed and should be restarted.

Once the selection process is finished successfully, the DTE can issue one of the following (ASCII coded) commands, one byte at a time. For each byte sent, the DTE should expect to receive a proper confirmation within 100 ms. If the confirmation is missing or invalid, the whole session must be aborted.

The serial interface can be easily tested using a Windows utility program called "Hyper Terminal" (usually found in Start/Programs/ Accessories/Communications). Hyper Terminal allows you to send and receive data through the PC's serial port. All you need to do is type the letters on the keyboard to send them, and watch the screen for received data.

Note that to type the binary address on the PC's keyboard, you must hold down the ALT key while entering the number on the numerical keypad (make sure the NUM light is on). For example, if you want to type address "12", you must hold the ALT key down, press "1", "2", then release the ALK key.

# *Serial Commands*

#### *Play File*

DTE Sends: F### (### is the three-digit file number) System Confirms: f### (### is the same file number as above)

If the file exists, it will be played once. If the file does not exist, the command will simply be ignored.

If the system is playing or pausing when receiving the "F" command, it will return the error code "e" instead of "f".

#### *Stop Playback*

DTE Sends: S System Confirms: s

If the system is not playing at the time, it will simply ignore the command. If the system is playing or pausing at the time, it will terminate the playback.

#### *Pause Playback*

DTE Sends: P System Confirms: p

If the system is not playing at the time, it will simply ignore the command.

#### *Resume Playback*

DTE Sends: R System Confirms: r

If the system is not pausing at the time, it will simply ignore the command.

#### *Busy?*

DTE Sends: B System Confirms: b (if busy, including pausing) or s (if not busy)

#### *Error Code*

The system will confirm with an "e" if an invalid command is received, or if a valid command is received at the wrong time.

After receiving the error code, the DTE device should restart the session from the beginning (the selection process).

# *The Configuration File*

By default, the system works in the following mode:

*Parallel Control Direct Trigger Non-Interruptible Playback*

To operate the system in other modes, you need to create an ASCII text file called "MODE.TXT" with one of the following two-letter words on the first line. Note that this file should be the only text file on the flash card.

DN (Direct, Non-interruptible) DI (Direct, Interruptible) DH (Direct, Holdable) DS (Direct, Script)

BN (Binary, Non-interruptible) BI (Binary, Interruptible) BH (Binary, Holdable) BS (Binary, Script)

SN (Sequential, Non-interruptible) SI (Sequential, Interruptible)

SH (Sequential, Holdable)

RN (Round-Robin, Non-interruptible) RS (Round-Robin, Script)

For serial control (RS-232/RS-485), replace the two-letter word with a two-digit address ranging from "01" to "32".

For DS and BS modes, enter the Script starting from the second line. Be sure to add the word END at the end of the Script.

After editing the configuration file, be sure to save it as a "plain text file", "ASCII text file", or simply "text file". The system may not work if the configuration file is not created properly.

# *File Number Assignment*

Sound files on the flash card must be assigned a unique file number for identification. The file number must always be three digits ranging from 001 to 999. Simply add the file number to the beginning of the original filename, for example: "001Bluejay.wav".

# *Trouble Shooting Guide*

# *Parallel Interface Related*

### *1. Plays no sound at all.*

- a. File numbers are not assigned properly.
- b. The system is in the wrong mode due to missing or incorrect configuration file.
- c. If the flash card is inserted when the power is on, the system may not work. To fix this problem, turn the power off for a few seconds to reset the system.
- d. Some CF cards, especially if they have been used in digital cameras, need to be reformatted with the FAT16 file system.
- e. The output volume may have been set too low. Try turning it up.

## *2. Plays a wrong File.*

- a. File numbers are not assigned properly.
- b. The system is in the wrong mode due to missing or incorrect configuration file.

## *3. Plays trashy sounds.*

It's probably due to unsupported file formats such as 8-bit resolution and ADPCM coding. Re-digitize or convert the file into a supported format.

## *4. Playback speed is too slow/fast.*

Unsupported sampling rates may result in wrong playback speed. Re-digitize or convert the file into a supported sampling rate.

### *5. Plays a popping/bursting noise once in a while.*

The speed of the flash card is too slow. Use a faster flash card or convert the file to a lower sampling rate.

# *Serial Interface Related*

### *6. The DTE device receives strange characters.*

Make sure the DTE device's serial port setting is 9600 baud, 8 data bits, no parity, 1 stop bit.

#### *7. RS-232 does not support multiple unit addressing. Does the DTE device still need to send the address byte after sending the initial letter "A"?*

Yes. It is because the protocol is designed to be uniform for both RS-232 and RS-485.